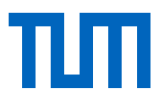

# Projektdaten Journalgründung

Damit wir Ihr Journal in der Publikationssoftware OJS anlegen können, benötigen wir von Ihnen untenstehende Informationen. Felder, die mit \* gekennzeichnet sind, müssen ausgefüllt werden. Alle Angaben sind vorläufig und können später von Ihnen in OJS noch geändert werden.

#### 1. Journaldaten

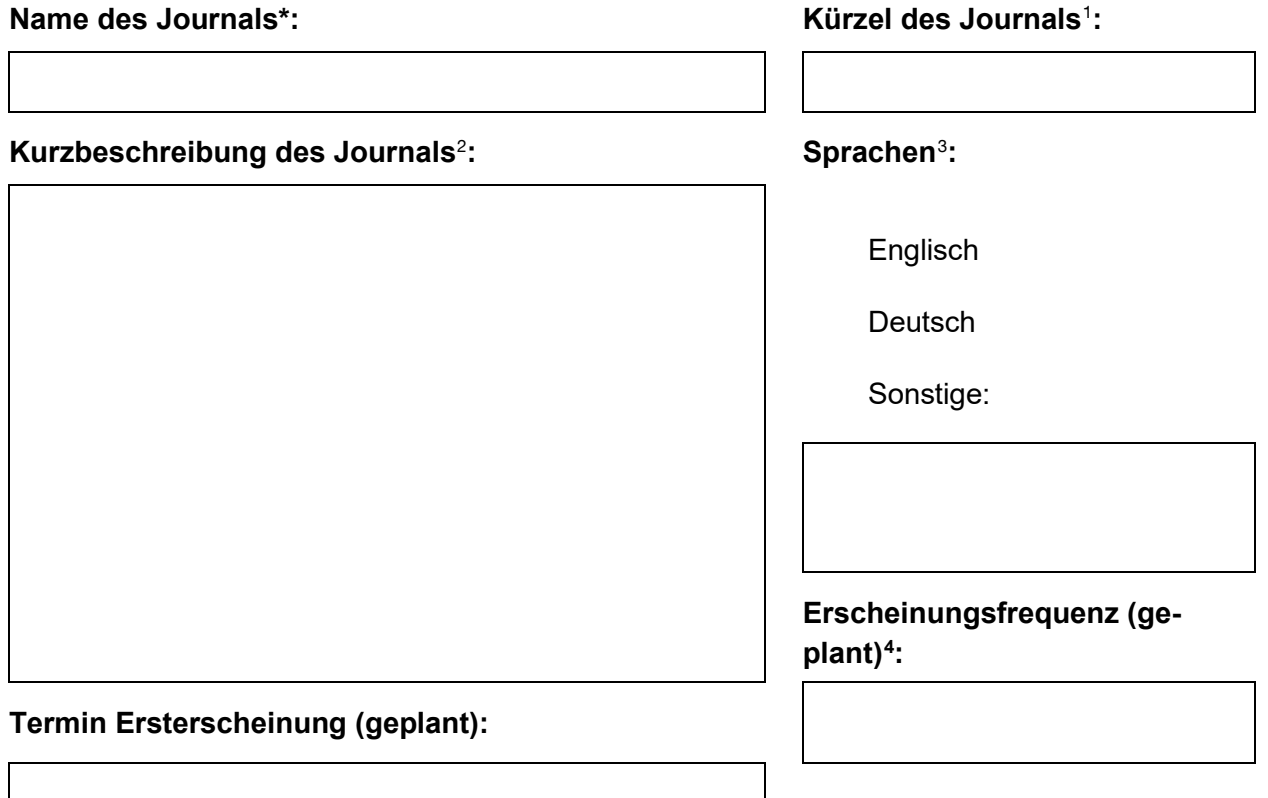

### 2. Personendaten<sup>[5](#page-0-4)</sup>

**Herausgeber\*in\*** (inhaltlich verantwortlich; Bitte nennen Sie mindesten eine Person.)

*Name und Dienstadresse E-Mail-Adresse*

-

<span id="page-0-0"></span><sup>&</sup>lt;sup>1</sup> Welche Abkürzung soll Ihr Journal bekommen (wird in den Metadaten gespeichert).<br><sup>2</sup> Geben Sie kurz (max. 150 Wörter) das Profil und die Ausrichtung Ihres Journals wieder.

<span id="page-0-2"></span><span id="page-0-1"></span><sup>&</sup>lt;sup>3</sup> Hier sind die Sprachen gemeint, in der OJS für Nutzer\*innen verfügbar sein soll, nicht die Inhalte.

<span id="page-0-3"></span><sup>4</sup> Z.B. jährlich, halbjährlich, vierteljährlich, monatlich etc.

<span id="page-0-4"></span><sup>5</sup> Sobald Ihr Journal eingerichtet ist, können Sie ohne Einschränkungen weitere Personen zum Zugang berechtigen.

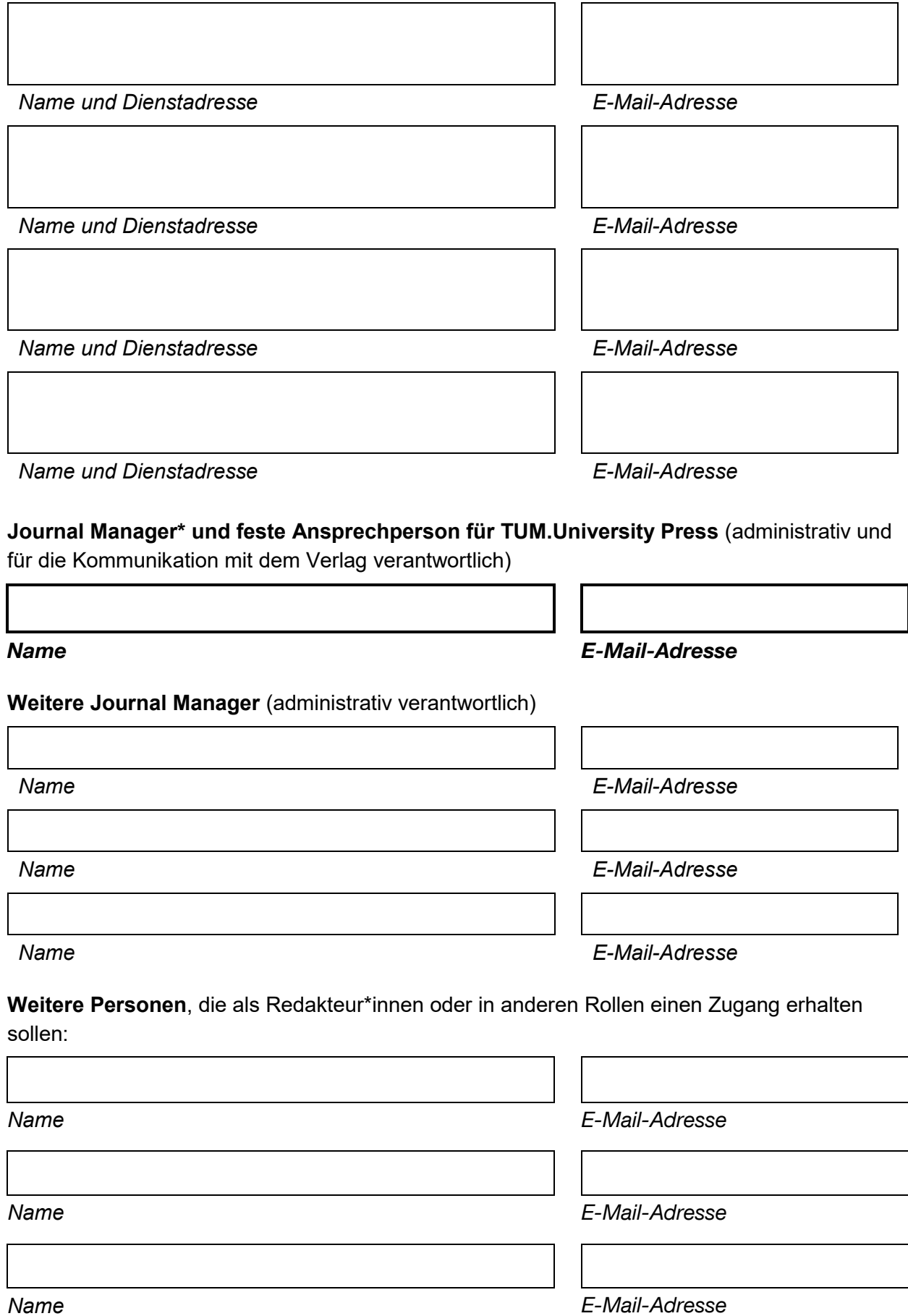

## 3. Projektdaten einreichen

#### Bitte senden Sie das Datenblatt an: **tumuniversitypress@tum.de**

Nach Prüfung Ihrer Angaben werden wir Ihr Journal in OJS anlegen. Bei Rückfragen setzen wir uns mit dem von Ihnen als Ansprechperson angegeben Journal Manager in Verbindung.